## **SETUP YOUR FORECADDY FIRMWARE UPGRADE KIT HOW TO:**

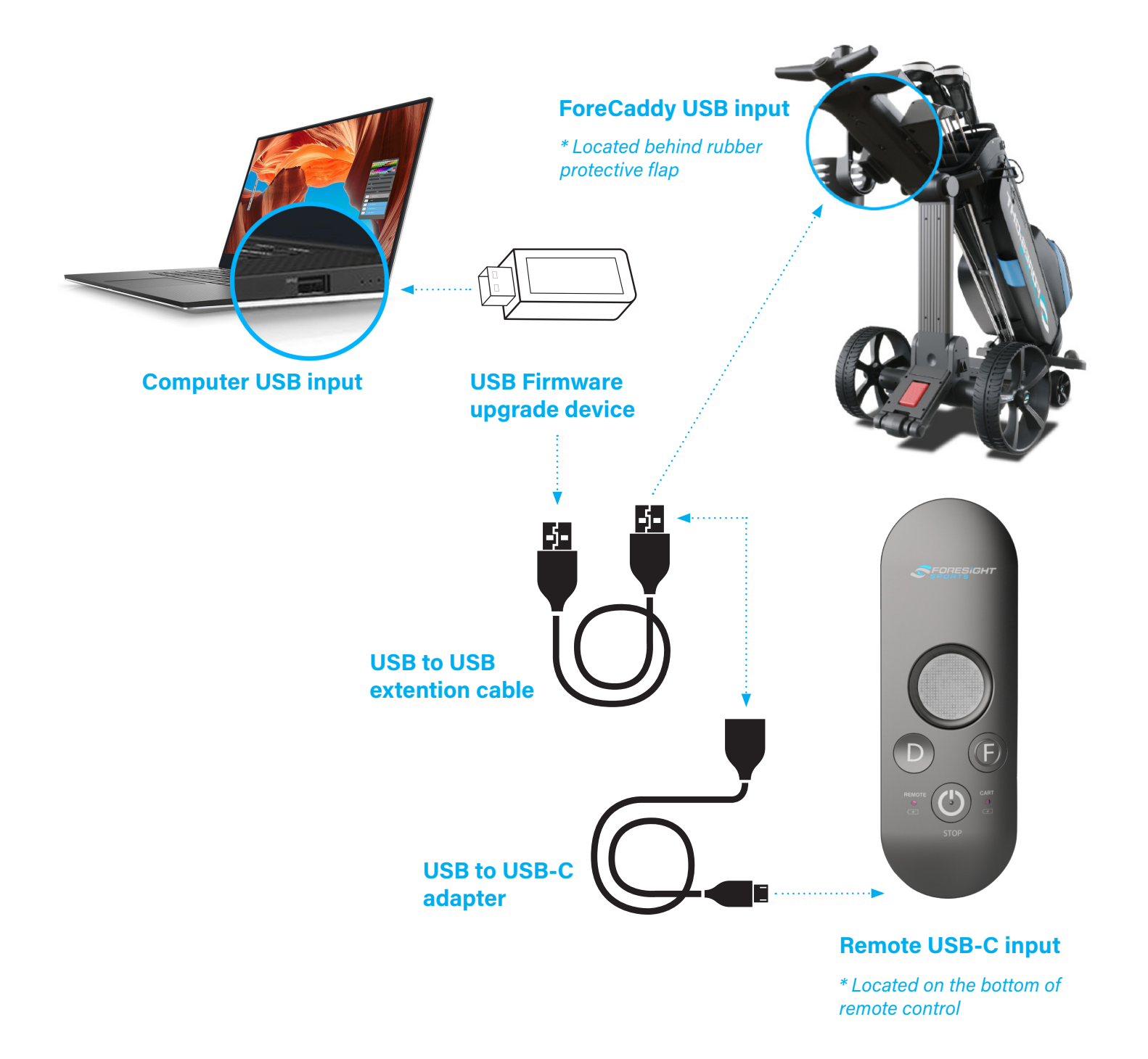

*Note: Firmware upgrade 5.0 requires you to use the USB Firmware upgrade device and connect it to your ForeCaddy via the USB to USB extention cable. Firmware upgrade 5.0 does not require you to upgrade the remote control.*